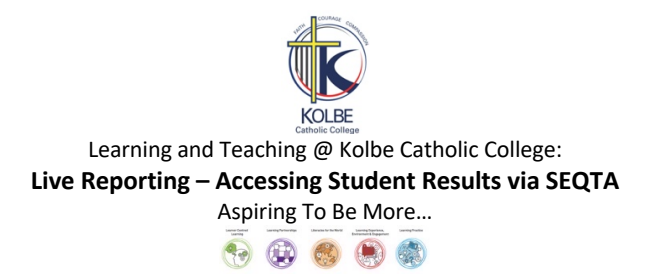

# **Context:**

Your child's results for some Term One Assessments are now available to access via SEQTA. The live release of results via SEQTA replaces the traditional Interim and Formative Report that families have previously received. This aims to provide families with access to student results in live time meaning that families will be able to view student results as knowledge, skill and understanding is assessed by Subject Teachers rather than waiting for the release of a formal report at a designated time.

Families are encouraged to view this data as it becomes available. In viewing the data, families of students completing VCE Unit Three Subjects are reminded that all results are subject to statistical moderation by the VCAA.

Families can access SEQTA using the login details provided earlier this year. Families requiring another copy of their login details are asked to contact IT Helpdesk at the College.

Families will be notified as more results become available.

All students at the College will still receive a Semester Report as per standard practice at the conclusion of Semester One and Semester Two.

## **Step One:**

- Open the SEQTA App or enter the SEQTA URL (https://parent.kolbecc.catholic.edu.au/) into your web browser. This will load the SEQTA Home Page as illustrated below.
- Enter your SEQTA Username and Password in the relevant fields and click the 'Log In' icon (Families are to refer to the details released earlier this year.).
- Families requiring another copy of their login details are asked to contact IT Helpdesk at the College.

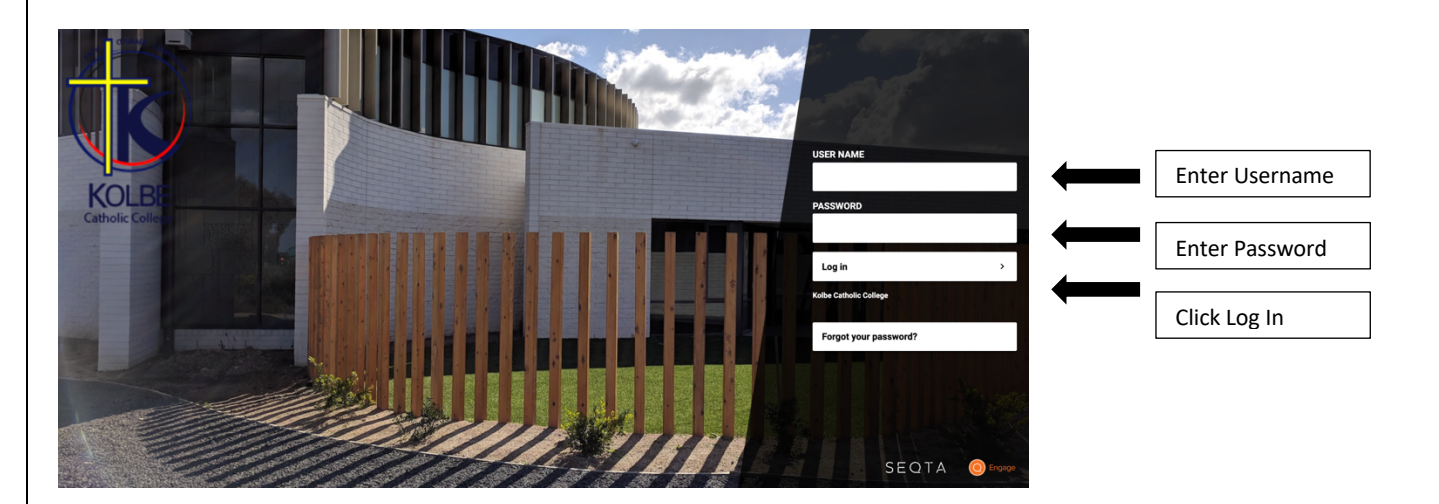

#### **Step Two:**

This will open the SEQTA Parent Portal as illustrated below.

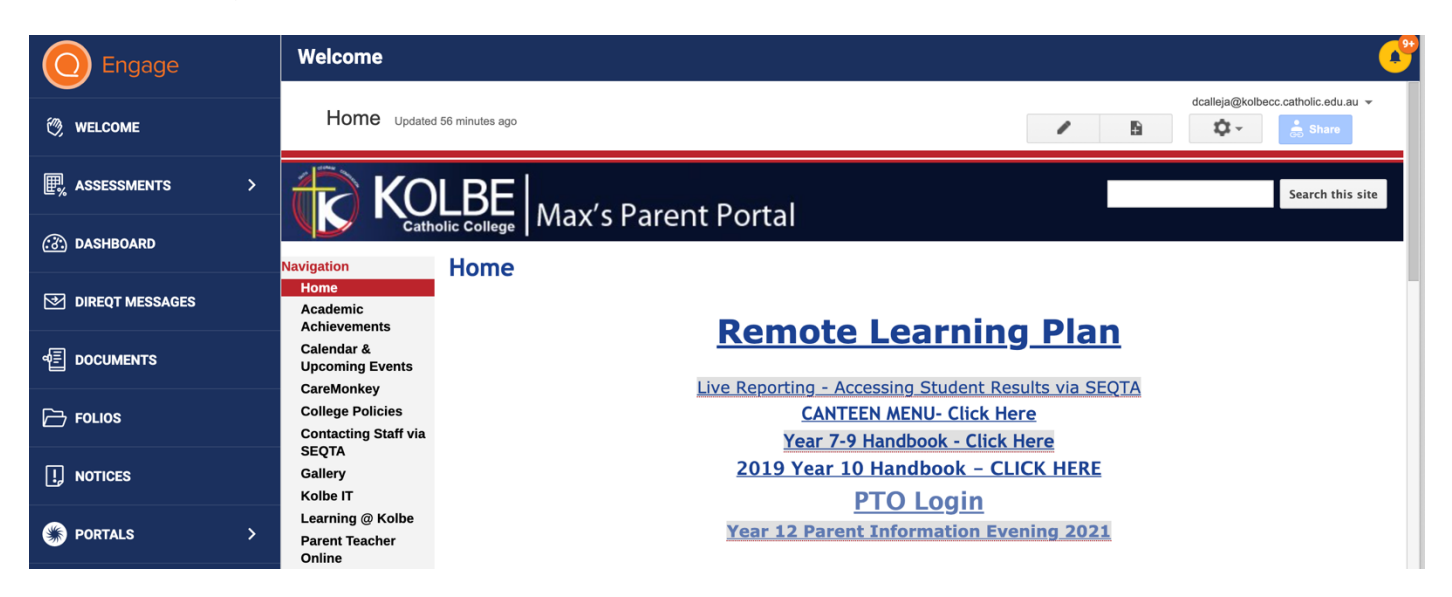

#### **Step Three:**

• Families are to click on the 'Assessment Icon' on the menu on the left hand side of their web browser and then click on the name of the student they wish to see the results for.

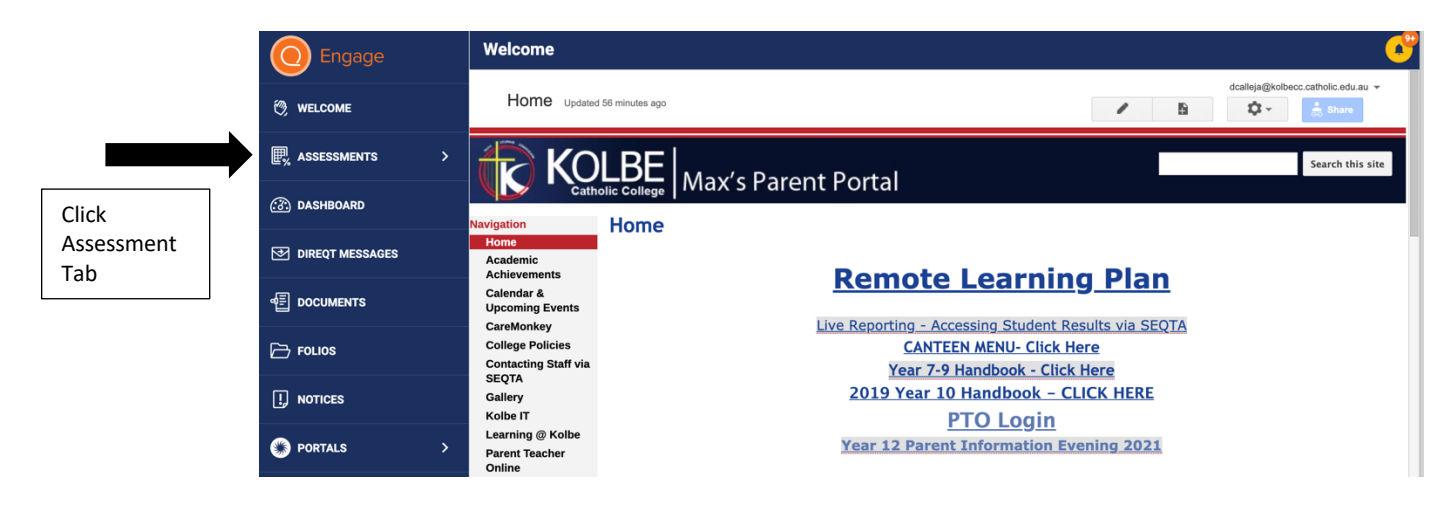

#### **Step Four:**

- This will provide a list of subjects that the student is currently enrolled in as indicated below.
- Families are to click on the name of the subject they wish to see assessment results for.

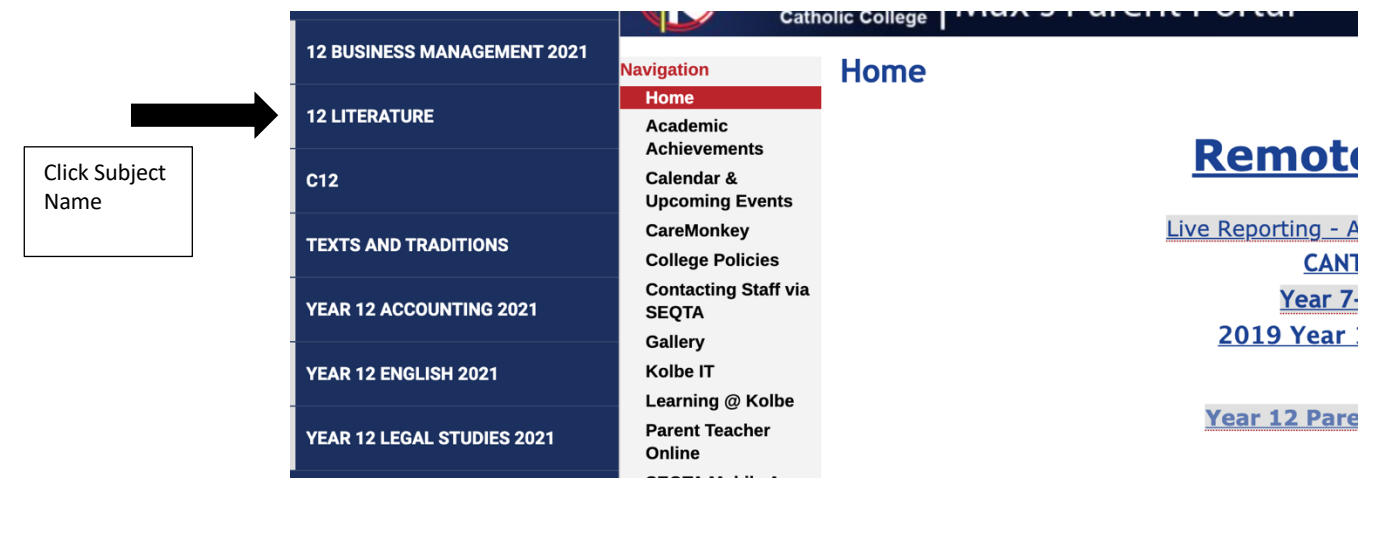

### **Step Five:**

- This will display the list of assessment tasks where results have been released by the Subject Teacher.
- Families are to click on the assessment they wish to view the result for.

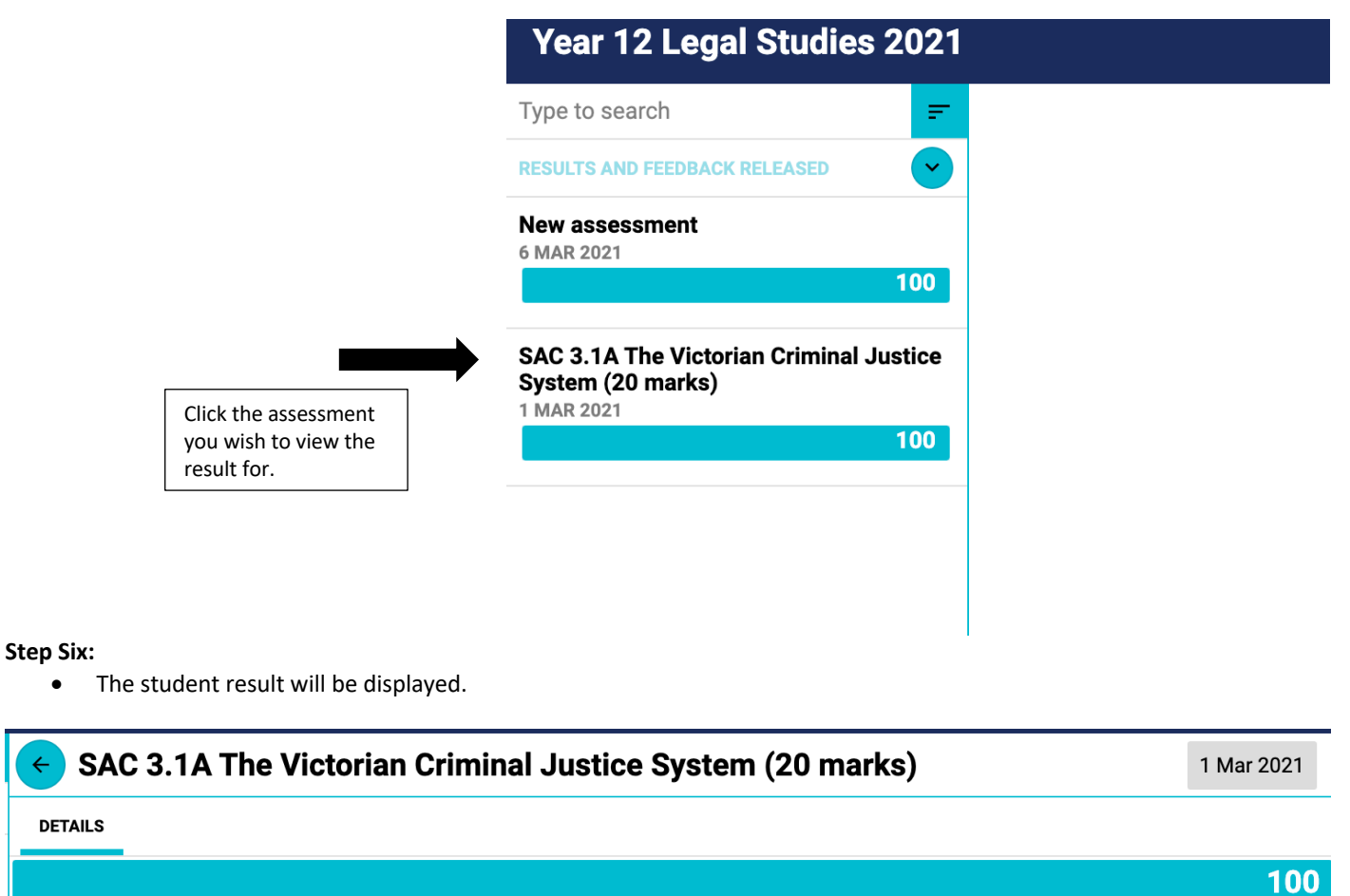

# Teacher marking and feedback

The Victorian Criminal Justice System (20 marks)

VCE.22.LS033.1 LEGAL STUDIES (2018-2022)

**Victorian Certificate of Education** 

Unit 3: Legal Studies

Explain the rights of the accused and of victims in the criminal justice system, discuss the means used to determine criminal cases and evaluate the ability of the criminal justice system to achieve the principles of justice.

#### **Notes:**

- Families are to repeat this process for each assessment task released.
- Families with questions or requiring assistance with accessing any results that are live released are welcome to contact the following staff members:
	- o Years 7-9: Ms Abigail Bose
	- o Years 10-12: Mr Anthony Schepis
	- o Years 7-12: Mr Dane Calleja

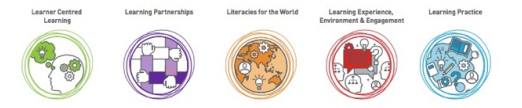

 $20/20$